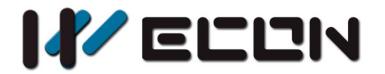

# WECON LX3V-ETH-BD Module

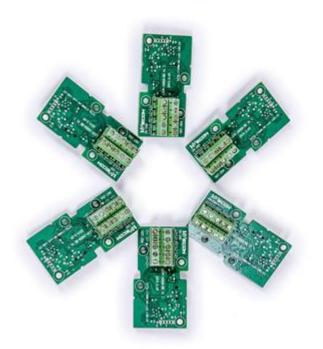

Website: http://www.we-con.com.cn/en Technical Support: liux@we-con.com.cn Skype: "fcwkkj" or "Jason.chen842" Phone: 86-591-87868869 QQ Group: 465230233 Technical forum: http://wecon.freeforums.net/

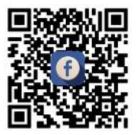

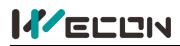

# 1. The installation instructions

Before the installation make sure that the PLC host and the equipment connected to bd board have been powered off. Please install the BD module in the corresponding position of the PLC, and lock the four standard screws. In case of the dust interference, please cover BD right part by PLC's cover.

#### Note:

- 1) Install the board firmly on the PLC. Poor contact may cause malfunction.
- 2) The suggested tightening torque is 0.3-0.6 N.m.

#### Warning:

- 1) Disconnect the power supply before installing/removing the board and wiring in case of electric shock or product damage.
- 2) The After completing the installation and wiring, do not replace the PLC top cover before turning on the power.

# 2. Key Features

- 1) Maximum number of connections 8, regardless of master and slave
- 2) The current protocol only supports: MODBUS-TCP

# 3. The shape and terminal description

#### 1) The case of one BD board

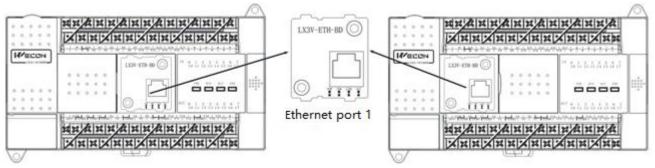

2) The case of two BD board

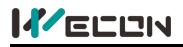

#### LX3V-ETH-BD

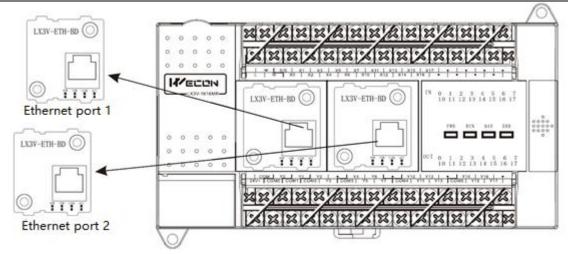

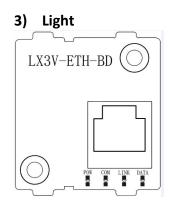

**POW:** power light, normal state is always bright when connected **COM:** the flicker frequency corresponds to communication with plc

**DATA:** data light blinks if the communication with network is ok **LINK:** when connect to the network then the light is lit, if the connect is not ok, there will be exterminated or chaotic situation

#### Note:

When the power light and the com light blink simultaneously (1 Hz), that means the PLC does not support Ethernet BD

# 4. The use of instructions

## 4.1 RS instruction

|      | Table 4- 1           |        |        |                    |       |  |  |  |  |  |
|------|----------------------|--------|--------|--------------------|-------|--|--|--|--|--|
| Name | Function             | 16 bit | Pulsed | Instruction format | Steps |  |  |  |  |  |
| RS2  | Transfer serial data | v      | No     | RS2 (S) m D n nl   | 11    |  |  |  |  |  |

\_ . .

| Table 4-2 | Tab | le | 4- | 2 |
|-----------|-----|----|----|---|
|-----------|-----|----|----|---|

| Onerred |   | Bit d | evice |   | Word device |   |     |     |     |   |   |   |   |   |  |
|---------|---|-------|-------|---|-------------|---|-----|-----|-----|---|---|---|---|---|--|
| Operand | Х | Y     | м     | S | к           | н | KnY | KnM | KnS | т | С | D | v | z |  |
| S       |   |       |       |   |             |   |     |     |     |   |   | v |   |   |  |
| m       |   |       |       |   | v           | ٧ |     |     |     |   |   | ٧ |   |   |  |

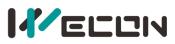

| D  |  |  |   |   |  |  | ٧ |  |
|----|--|--|---|---|--|--|---|--|
| n  |  |  | ٧ | ٧ |  |  | ٧ |  |
| n1 |  |  | ٧ | ٧ |  |  | ٧ |  |

- 1) **S** is the address of slave (high byte) and communication command (low byte, defined by MODBUS protocol);
- 2) **m** is the starting address number of the slave

D is the length of the data (read or write), the unit is word. (The specific setting is shown in the following table 4-2)

| Function code   | Length | Length (HEX) |
|-----------------|--------|--------------|
| Write coils     | 1968   | 0x7B0        |
| Read coils      | 2000   | 0x7D0        |
| Write registers | 123    | 0x7B         |
| Read registers  | 125    | 0x7D         |

- 3) **n** is the starting address of the storage unit for reading or writing data, occupying the subsequent address unit, and the length is determined by the "D"
- 4) **n1** is the connection number corresponding to the Ethernet port connection number (specific settings is shown as the following table 4-3)

| Ethe        | rnet port 1  | Connection number | Ethe      | rnet port 2  | Connection number |
|-------------|--------------|-------------------|-----------|--------------|-------------------|
|             | Connection 1 | 1000              |           | Connection 1 | 1100              |
| 7           | Connection 2 | 1001              | RS2       | Connection 2 | 1101              |
| RS2 i       | Connection 3 | 1002              | <u> </u>  | Connection 3 | 1102              |
| instruction | Connection 4 | 1003              | struction | Connection 4 | 1103              |
| ucti        | Connection 5 | 1004              | ctio      | Connection 5 | 1104              |
| on          | Connection 6 | 1005              |           | Connection 6 | 1105              |
|             | Connection 7 | 1006              |           | Connection 7 | 1106              |
|             | Connection 8 | 1007              |           | Connection 8 | 1107              |

Table 4-3

If **n1** is set as k1002, then RS2 is configured for Ethernet port 1, connection 3. When x1 is ON, the data is shown as below.

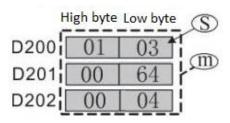

The sending data is 01 02 03 00 64 00 04 + crc check **Description:** Read the data of the slave ranges from 100 to 103, and transfer the data to d202, d203, d204, d205.

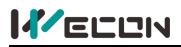

**Instruction format:** 00 03(numbers of transmission), means has sent 3 times; 00 00(the length); 00 06(the length of Modbus instruction, like 01 03 00 64 00 04; 01 03(station number and function code); 00 64(starting address0; 00 04(the length of address)

## **4.2 CPAVL Instructions**

|       | Table 4- 4                    |        |        |                    |       |  |  |  |  |  |  |
|-------|-------------------------------|--------|--------|--------------------|-------|--|--|--|--|--|--|
| Name  | Function                      | 16 bit | Pulsed | Instruction format | Steps |  |  |  |  |  |  |
| CPAVL | Communication port parameters | V      | No     | CPAVL SDM          | 11    |  |  |  |  |  |  |

| Ta | ble | 4- | 5 |
|----|-----|----|---|
|    |     |    |   |

|         |   | Bit d | evice |   |   |   |     | Wo  | Word device |   |   |   |   |   |
|---------|---|-------|-------|---|---|---|-----|-----|-------------|---|---|---|---|---|
| Operand | X | Y     | М     | S | К | Н | KnY | KnM | KnS         | Т | С | D | v | Z |
| S       |   |       |       |   |   |   |     |     |             |   |   | ٧ |   |   |
| D       |   |       | v     |   |   |   |     |     |             |   |   |   |   |   |
| М       |   |       |       |   | ٧ | ٧ |     |     |             |   |   |   |   |   |

- 1) **S** is the starting address of the D device parameter table ranges from D0 to D7999. (try to store in the latched area in case of data loss)
- 2) **D** is the starting address of the M device parameter table ranges from M0 to M3071. ((try to store in the latched area in case of data loss)
- 3) **M** is the connection number, set the number according to the Ethernet port. (See the table below for specific settings)

|                               | Table 4- 6      |                   |  |  |  |  |  |  |  |
|-------------------------------|-----------------|-------------------|--|--|--|--|--|--|--|
| Connection number description |                 |                   |  |  |  |  |  |  |  |
|                               | port            | Connection number |  |  |  |  |  |  |  |
| CPAVL<br>instruction          | Ethernet port 1 | 1000              |  |  |  |  |  |  |  |
|                               | Ethernet port 2 | 1100              |  |  |  |  |  |  |  |

#### Note:

Only need one CPAVL instruction to configure multiple connections. The RS instruction needs to be used for the corresponding connection

# 5. Ethernet parameter settings

The parameters of LX3V-ETH-BD module are configured by the CPAVL instruction. The specific address of the D device and M device in the CPAVL instruction is shown in the following table.

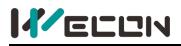

## 5.1 D Device

|              |                       | Table 5- 1             |                  |               |
|--------------|-----------------------|------------------------|------------------|---------------|
| Word address | D device              | Description            | Others           | Read or write |
| S+0          | Version               |                        |                  | R             |
| S+1          | IP for BD module      | IP Section 1           |                  | R/W           |
| S+2          |                       | IP Section 2           |                  | R/W           |
| S+3          |                       | IP Section 3           |                  | R/W           |
| S+4          |                       | IP Section 4           |                  | R/W           |
| S+5          | Port                  | Default value is K502  |                  | R/W           |
| S+6          | Gateway               | Gateway section 1      |                  | R/W           |
| S+7          |                       | Gateway section 2      |                  | R/W           |
| S+8          |                       | Gateway section 3      |                  | R/W           |
| S+9          |                       | Gateway section 4      |                  | R/W           |
| S+10         | Subnet mask           | Subnet mask section 1  |                  | R/W           |
| S+11         |                       | Subnet mask section 2  | Parameters       | R/W           |
| S+12         |                       | Subnet mask section 3  | for BD<br>module | R/W           |
| S+13         |                       | Subnet mask section 4  | module           | R/W           |
| S+14         | MAC                   | MAC section 1          |                  | R             |
| S+15         |                       | MAC section 2          |                  | R             |
| S+16         |                       | MAC section 3          |                  | R             |
| S+17         |                       | MAC section 4          |                  | R             |
| S+18         |                       | MAC section 5          |                  | R             |
| S+19         |                       | MAC section 6          |                  | R             |
| S+20         | Reserved              |                        |                  | R/W           |
| S+21         | Reserved              |                        |                  | R/W           |
| S+22         | Number of connections |                        |                  | R/W           |
|              | (max 8)               |                        |                  |               |
| S+23         | Protocol              | Communication protocol | -                | R/W           |
| S+24         | Slave IP              | IP section 1           | -                | R/W           |
| S+25         |                       | IP section 2           | Parameters       | R/W           |
| S+26         |                       | IP section 3           | for              | R/W           |
| S+27         |                       | IP section 4           | connection       | R/W           |
| S+28         | Port                  | Default is K502        | 1                | R/W           |
| S+29         | Reserved              |                        |                  | R/W           |
| S+30         | Command send interval | Default is 0.1 ms      | -                | R/W           |
| S+31         | Reserved              |                        |                  | R/W           |

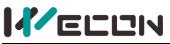

| S+32 | Reserved              |                        |            | R/W   |
|------|-----------------------|------------------------|------------|-------|
| S+33 | Reserved              |                        |            | R/W   |
| S+34 | Timeout               |                        |            | R/W   |
| S+35 | Protocol              | Communication protocol |            | R/W   |
| S+36 | Slave IP              | IP section 1           |            | R/W   |
| S+37 |                       | IP section 2           |            | R/W   |
| S+38 |                       | IP section 3           |            | R/W   |
| S+39 |                       | IP section 4           | Parameters | R/W   |
| S+40 | Port                  | Default is K502        | for        | R/W   |
| S+41 | Reserved              |                        | connection | R/W   |
| S+42 | Command send interval | Default is 0.1 ms      | 2          | R/W   |
| S+43 | Reserved              |                        |            | R/W   |
| S+44 | Reserved              |                        |            | R/W   |
| S+45 | Reserved              |                        |            | R/W   |
| S+46 | Timeout               |                        |            | R/W   |
| S+47 | ••••                  | ••••                   | ••••       | ••••• |

#### 1) IP, gateway, subnet mask settings example

For example the IP address is 192.168.1.35, set as follows:

| Word address |                      | Decimal | Hexadecimal |
|--------------|----------------------|---------|-------------|
| 1            |                      | 192     | C0          |
| 2            | The IP address of BD | 168     | A8          |
| 3            | module               | 1       | 01          |
| 4            |                      | 35      | 23          |

MAC display description: 192.168.1.35 51-5b-a8-59-55-68

5-68 dynamic

| device | 0 | 1 | 2 | 3 | 4 | 5 | 6 | 7 | 8 | 9 | A | В | С | D | Е | F |      | - |
|--------|---|---|---|---|---|---|---|---|---|---|---|---|---|---|---|---|------|---|
| D314   | 1 | 0 | 0 | 0 | 1 | 0 | 1 | 0 | 0 | 0 | 0 | 0 | 0 | 0 | 0 | 0 | 0051 |   |
| D315   | 1 | 1 | 0 | 1 | 1 | 0 | 1 | 0 | 0 | 0 | 0 | 0 | 0 | 0 | 0 | 0 | 005B |   |
| D316   | 0 | 0 | 0 | 1 | 0 | 1 | 0 | 1 | 0 | 0 | 0 | 0 | 0 | 0 | 0 | 0 | 00A8 |   |
| D317   | 1 | 0 | 0 | 1 | 1 | 0 | 1 | 0 | 0 | 0 | 0 | 0 | 0 | 0 | 0 | 0 | 0059 |   |
| D318   | 1 | 0 | 1 | 0 | 1 | 0 | 1 | 0 | 0 | 0 | 0 | 0 | 0 | 0 | 0 | 0 | 0055 |   |
| D319   | 0 | 0 | 0 | 1 | 0 | 1 | 1 | 0 | 0 | 0 | 0 | 0 | 0 | 0 | 0 | 0 | 0068 |   |

#### 2) Number of connections

The maximum number of connections is 8

The setting of connection number: The number of settings should be the same as the number of connections.

If the connection number is exceeded, user will get error code in D8067 (means the value is exceeded)

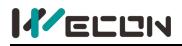

#### 3) Protocol setting

Table 5-2

| Protocol             | Value |
|----------------------|-------|
| MODBUS-RTU Slaves    | 02H   |
| MODBUS-RTU Main site | 20H   |

When LX3V-ETH-BD serves as a slave, user could switch the master equipment.

The specific situation is: when the Ethernet BD serves as a slave, and reach the number of of connection, one of the master equipment is disconnected, user could connect another master device.

#### Note:

No need to configure IP address when LX3V-ETH-BD serves as a slave.

## 5.2 M Device

| Bit address | Description                 |               |
|-------------|-----------------------------|---------------|
| D+0         | Reserved                    |               |
| D+1         | Instruction execution       |               |
| D+2         | Instruction execution state |               |
| D+3         | Communication error flag    |               |
| D+4         | Reserved                    | connection 1  |
| D+5         | Reserved                    | Configuration |
| D+6         | Reserved                    |               |
| D+7         | Reserved                    |               |
| D+8         | Reserved                    |               |
| D+9         | Timeout flag                |               |
| D+10        | Reserved                    |               |
| D+11        | Instruction execution       |               |
| D+12        | Instruction execution state |               |
| D+13        | Communication error flag    |               |
| D+14        | Reserved                    | connection 2  |
| D+15        | Reserved                    | Configuration |
| D+16        | Reserved                    |               |
| D+17        | Reserved                    |               |
| D+18        | Reserved                    |               |
| D+19        | Timeout flag                |               |
| D+20        |                             |               |

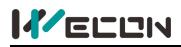

## 5.3 Special device description

When BD board is properly installed and there is no problem with BD board, user could check the BD Board model in D8170 and D8171.

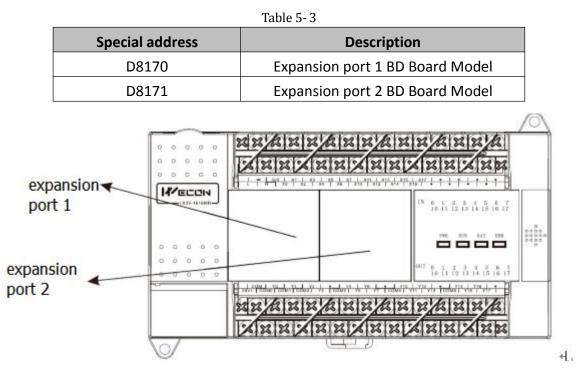

#### Note:

The special device could display all BD board model. As the picture shown above, the Ethernet BD model is HFF20 (K -224) according to the position.

# **6.Examples**

## 6.1 MODBUS Master

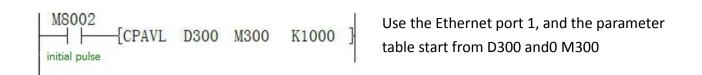

#### 1) Ethernet parameter setting

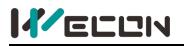

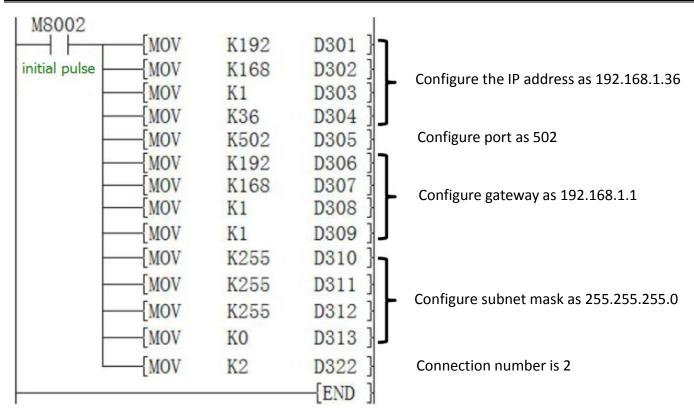

#### 2) The parameter setting of two devices connected with the LX3V-ETH-BD

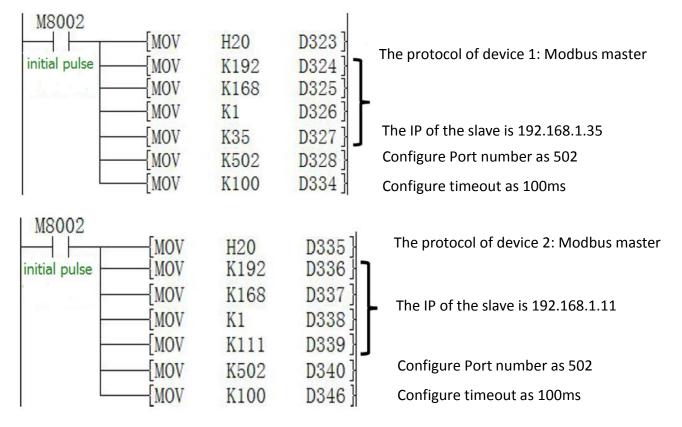

#### 3) Send and receive data to two connected devices

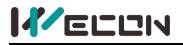

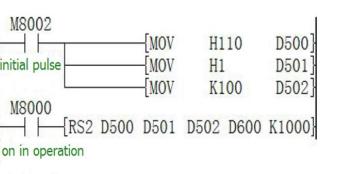

Station number 01, function code 10(write word) The start address for writing is 1 The length of address is 1

Write the data of D600 to address 1 in device 1 that is connected with Ethernet port 1

## • Device 2

| M8002                                          | -[MOV          | H10F      | D510]          |
|------------------------------------------------|----------------|-----------|----------------|
| initial pulse                                  | -[MOV<br>-[MOV | H2<br>K10 | D511]<br>D512] |
| M8000<br>M8000<br>[RS2 D510<br>on in operation | D511           | D512 D800 | K1001}         |

Station number 01, function code OF(write word) The start address for writing is 2 The length of address is 10

Write 10 data starting from D800 to the 10 address starting from address 2 in device 2 that is connected with Ethernet port 1

## 6.2 MODBUS Slave

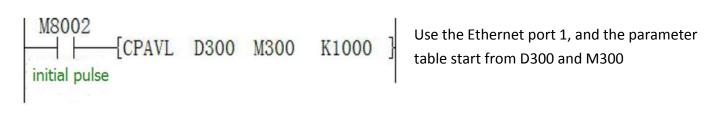

#### 1) The parameter setting of LX3V-ETH-BD:

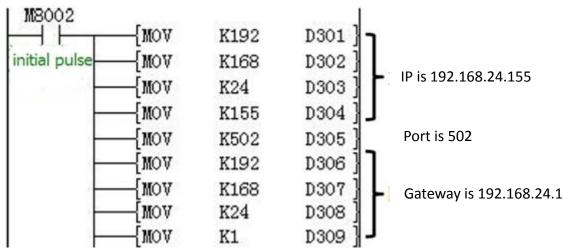

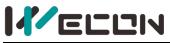

| {mov | K255 | D310 ]  | 1                                       |
|------|------|---------|-----------------------------------------|
| MOV  | K255 | D311 ]  | Subnet mask is 255.255.255.0            |
| MOV  | K255 | D312]   | Subict mask is 255.255.255.0            |
| [MOV | KO   | D313 ]  | J                                       |
| MOV  | K5   | D322    | The connection number is 5              |
| [mov | H2   | D323 ]  | The protocol of device1 is Modbus slave |
| [MOV | H2   | D335 ]  | The protocol of device2 is Modbus slave |
| [MOV | H2   | D347]   | The protocol of device3 is Modbus slave |
| [MOV | H2   | D359 ]  | The protocol of device4 is Modbus slave |
| {MOV | H2   | D371 ]  | The protocol of device5 is Modbus slave |
|      |      | -{END } |                                         |

# 7. Error Code Description

If an error occurs in the module communication, the special address M8063 is set to 1, and the special address D8063 will display the error code.

| Value | Description                                 |
|-------|---------------------------------------------|
| 0     | MODBUS Slave address is set incorrectly     |
| 1     | Data frame length is incorrect              |
| 2     | wrong address                               |
| 3     | CRC Verification error (No CRC check)       |
| 4     | Command code is not supported               |
| 5     | Accept timeout                              |
| 6     | data error                                  |
| 7     | Buffer overflow                             |
| 8     | Frame error                                 |
| 9     | Send timeout                                |
| 10-19 | interaction error between host and bd board |
| 20    | Ethernet disconnected                       |
| 21    | Lan cable disconnect (Yellow LED and green  |
|       | LED extinguished)                           |
| 22    | Ethernet connection failed                  |
| 23    | Ethernet connection timeout                 |
| 40~46 | Interaction error between host and bd board |

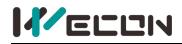

#### Error code display description

|         | Table 7- 2                |                   |  |  |  |  |  |  |  |
|---------|---------------------------|-------------------|--|--|--|--|--|--|--|
| Address | Display value description |                   |  |  |  |  |  |  |  |
|         | Expansion port 1 Conn 1   | 10000+ error code |  |  |  |  |  |  |  |
|         | Expansion port 1 Conn 2   | 10100+ error code |  |  |  |  |  |  |  |
|         | Expansion port 1 Conn 3   | 10200+ error code |  |  |  |  |  |  |  |
|         | Expansion port 1 Conn 4   | 10300+ error code |  |  |  |  |  |  |  |
|         | Expansion port 1 Conn 5   | 10400+ error code |  |  |  |  |  |  |  |
|         | Expansion port 1 Conn 6   | 10500+ error code |  |  |  |  |  |  |  |
|         | Expansion port 1 Conn 7   | 10600+ error code |  |  |  |  |  |  |  |
| D90C2   | Expansion port 1 Conn 8   | 10700+ error code |  |  |  |  |  |  |  |
| D8063   | Expansion port 2 Conn 1   | 20000+ error code |  |  |  |  |  |  |  |
|         | Expansion port 2 Conn 2   | 20100+ error code |  |  |  |  |  |  |  |
|         | Expansion port 2 Conn 3   | 20200+ error code |  |  |  |  |  |  |  |
|         | Expansion port 2 Conn 4   | 20300+ error code |  |  |  |  |  |  |  |
|         | Expansion port 2 Conn 5   | 20400+ error code |  |  |  |  |  |  |  |
|         | Expansion port 2 Conn 6   | 20500+ error code |  |  |  |  |  |  |  |
|         | Expansion port 2 Conn 7   | 20600+ error code |  |  |  |  |  |  |  |
|         | Expansion port 2 Conn 8   | 20700+ error code |  |  |  |  |  |  |  |

Example: D8063 display 10121(means Ethernet is disconnected in Expansion port 1 connection 2

Version: V1.0.0 Date: April 2017